CREATING TOMORROW'S SOLUTIONS

4

# **QUICK GUIDE - netIQ HowTo configure netIQ Multi Factor Authentication**

T Service

To ensure that you can safely access IT applications in the WACKER network via private devices, WACKER-IT has introduced a multi-secured IT access system and simplified its use for employees and externals. It's best to set up your access right away.

This admission gives you access - provided you have the appropriate authorization - to the following access points at Wacker:

- Citrix Access Gateway (CAG)
- Virtual Private Network (VPN) for Business Partners
- Cloud-Applications

WACKER

As an internal employee, you must be within the Wacker network for the initial setup, as access to your Wacker mailbox is required.

External employees can also perform the initial setup from outside.

The following pages describe how to set up multifactor authentication.

By default, one-time passwords are sent by email (Email OTP). If you want to use only Email OTP, the steps on the second page are sufficient.

However, we recommend using the smartphone app (on any Apple/Android smartphone), as this app provides better availability and security than Email OTP.

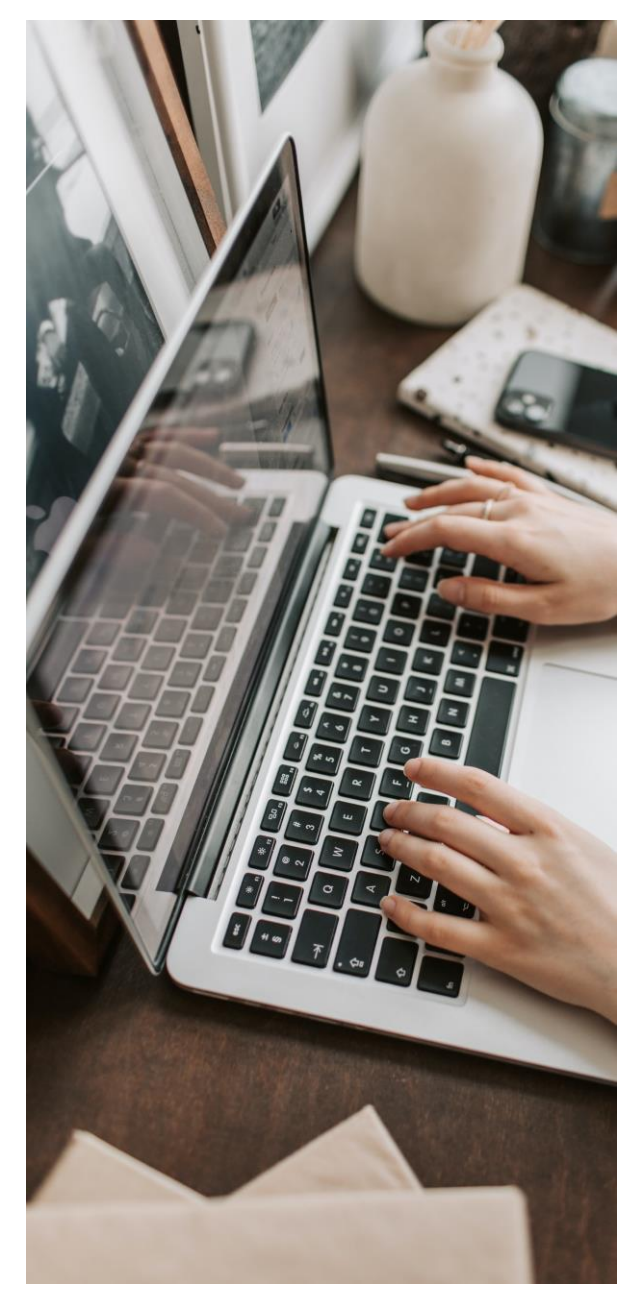

### WACKER

CREATING TOMORROW'S SOLUTIONS

4

# **Login on the Portal, Configure Email OTP**

IT Service

Open this URL in your Browser:

[https://mfauth.idm.wacker.com](https://mfauth.idm.wacker.com/)

and login with your Wacker User account and Password ( without a repository prefix After entering the password , we will send you a One Time Password (OTP) to your mailbox . You will need this OTP in the next dialogue

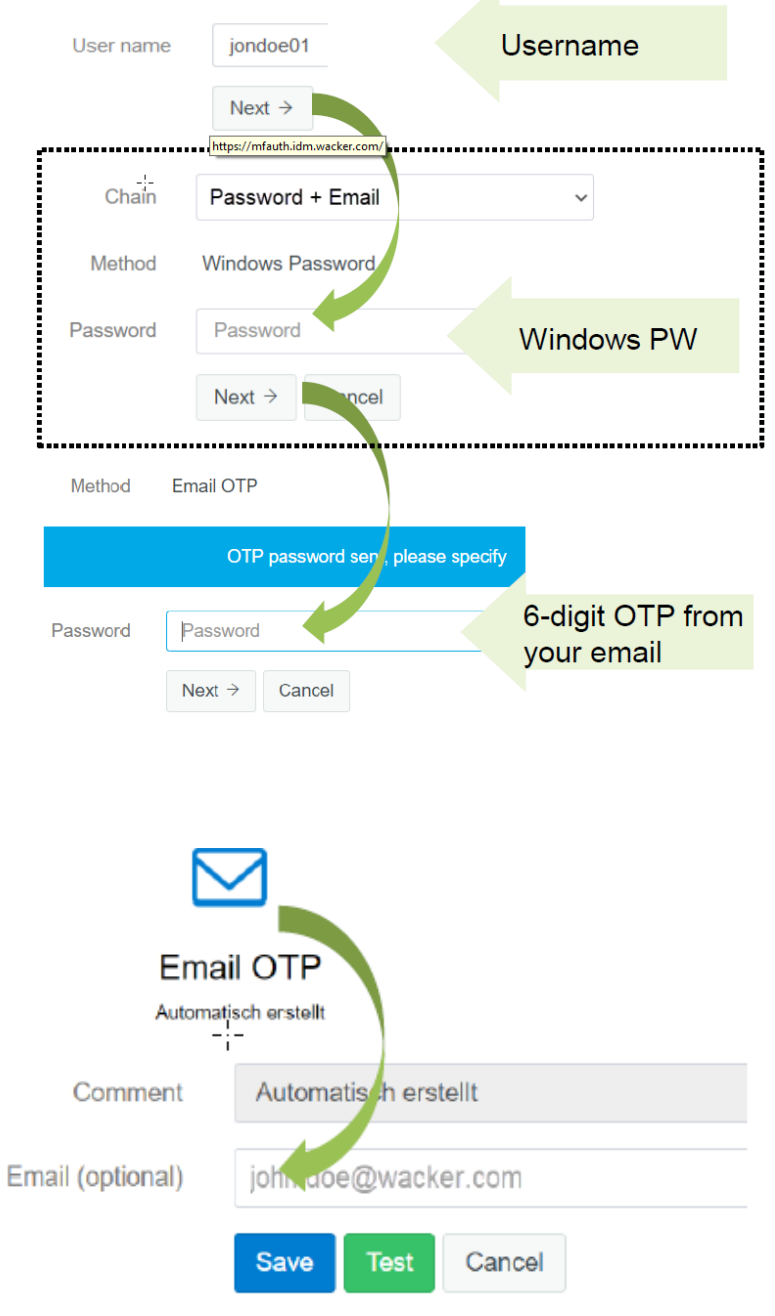

Now click on "Email one-time password".

Check the email OTP settings and adjust the mail address if necessary:

You can set another email address and then "Save", otherwise please press "Cancel".

With the "Test" button you can test the test the Email OTP variant, for this you will get a 6-digit code will be sent to the email address sent.

If a setup of the APP on your smartphone is not possible, the setup is hereby completed.

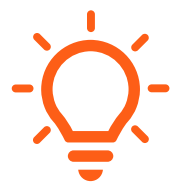

**We recommend:** Configure the smartphone app. You find the guideline below. **Please note:** These instructions are divided into **two parts** - some steps must be performed on the **smartphone** (left column), others on the **PC/notebook** (right column).

#### CREATING TOMORROW'S SOLUTIONS

4

### WACKER

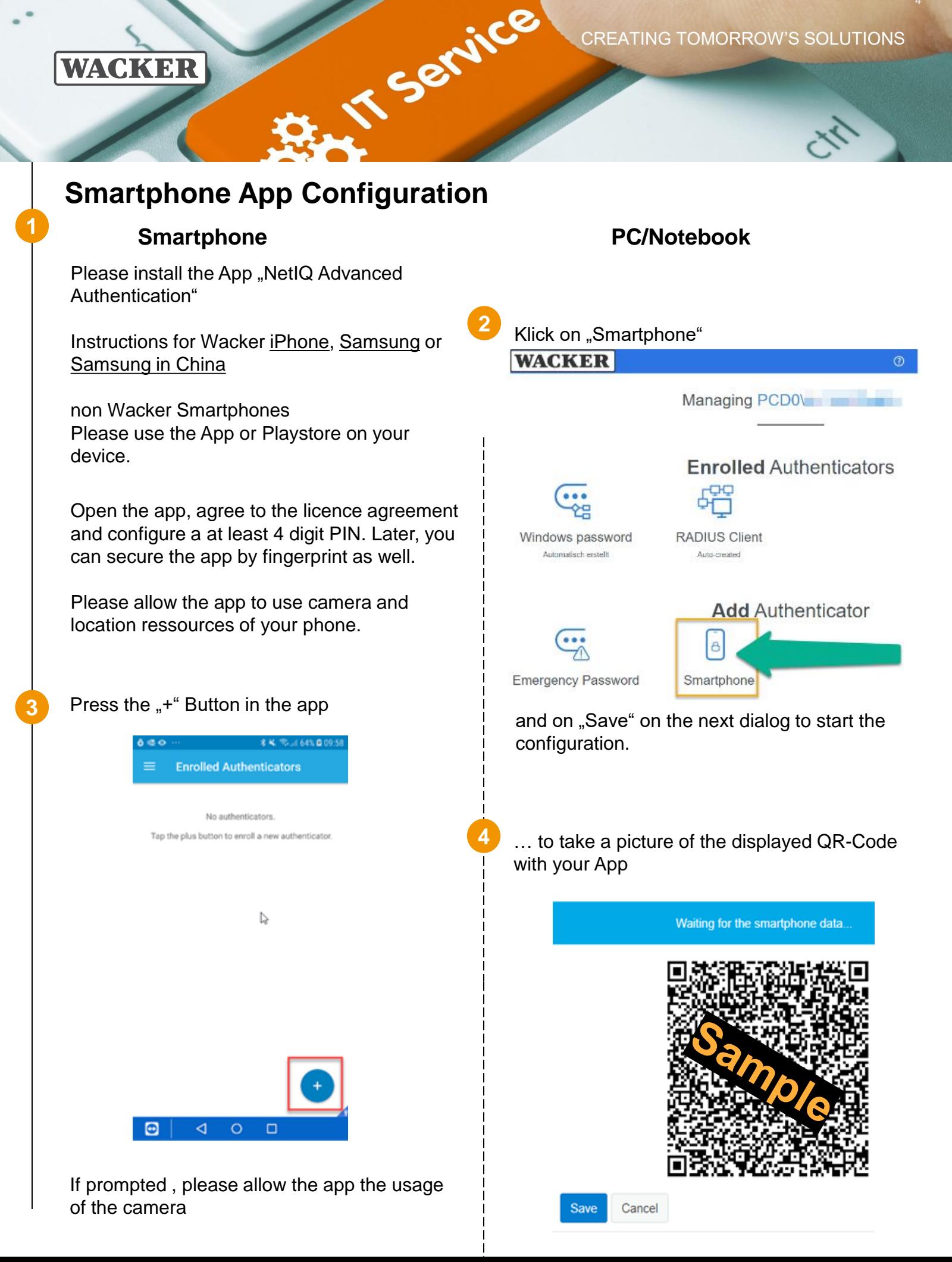

CREATING TOMORROW'S SOLUTIONS

4

# WACKER

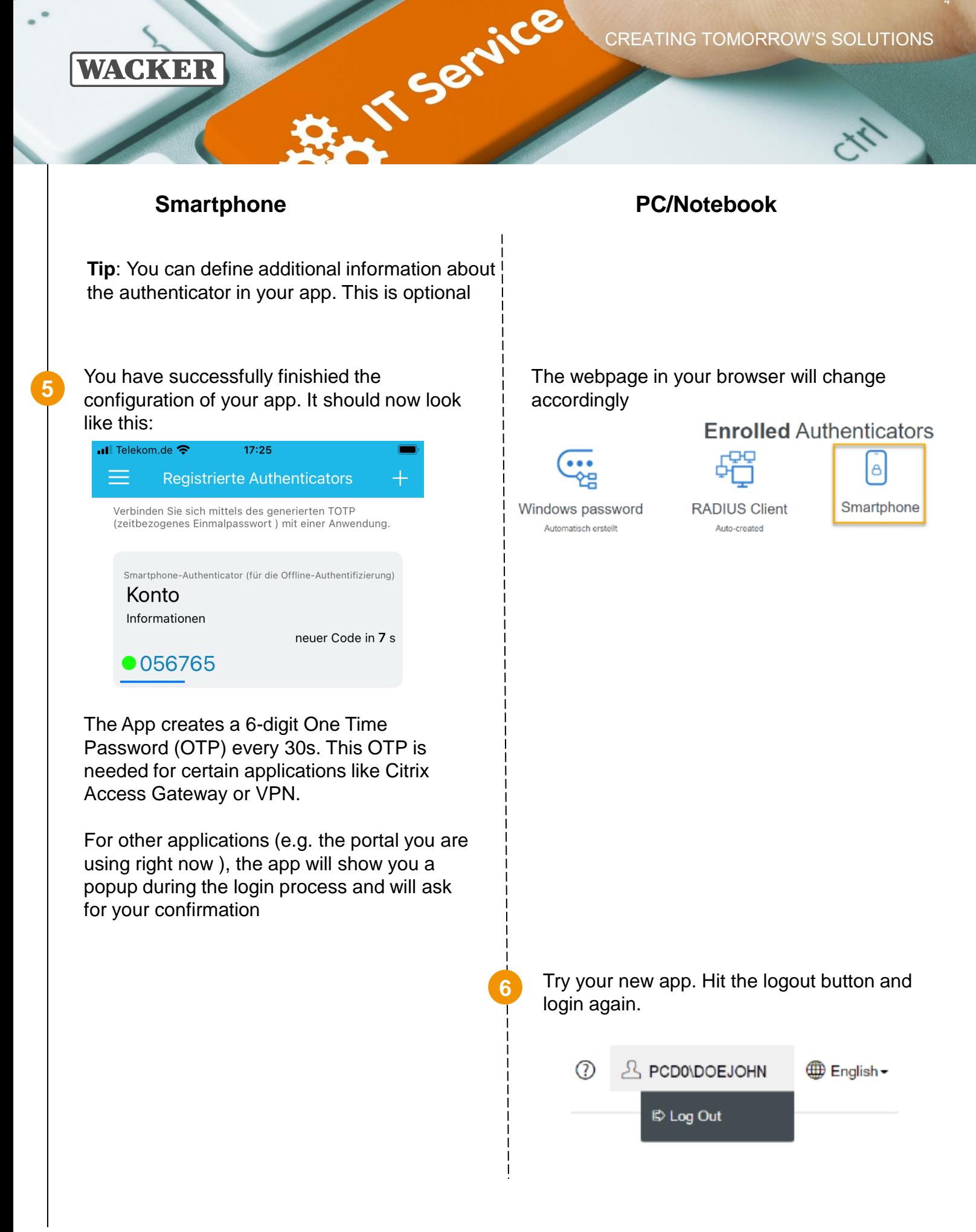

WACKER

CREATING TOMORROW'S SOLUTIONS

4

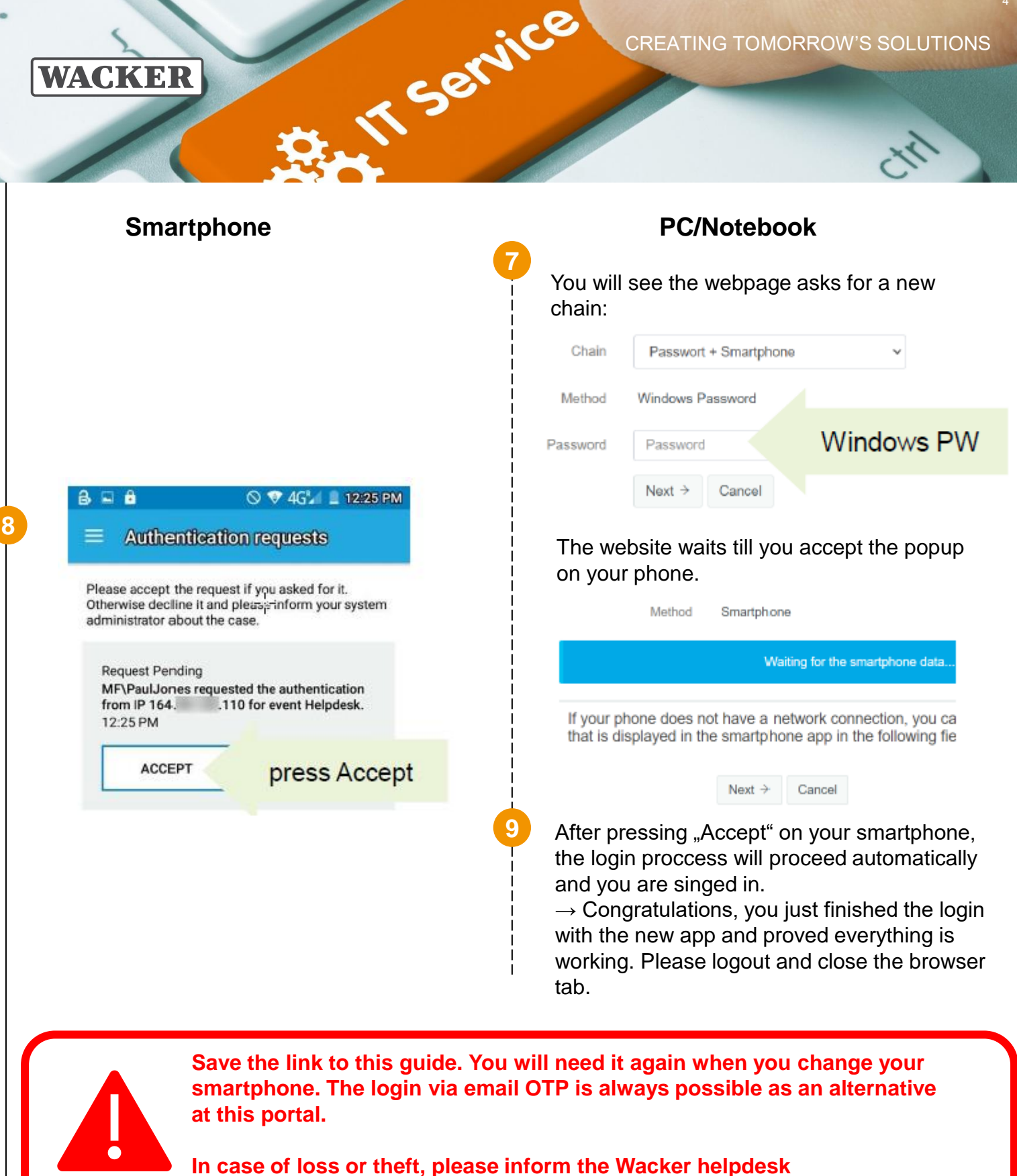

**immediately so that misuse can be ruled out.**

You can reach the Wacker Chemie Helpdesk at

Europe (EMEA): Phone +49 89 6279-1234 servicedesk@wacker.com

USA (Americas): Phone +1 800 430-8374 servicedesk@wacker.com

Asia (APAC): Phone +86 21 6130-2345 servicedesk@wacker.com